## **Where are My Courses?**

## **How to find my course under current term?**

After you login with your student ID, in the course **overview page** (A section set in the middle of the webpage after you login in successfully), your courses are shown as listed .By default only courses under the current school term will be listed so that the webpage will not be overwhelmed.

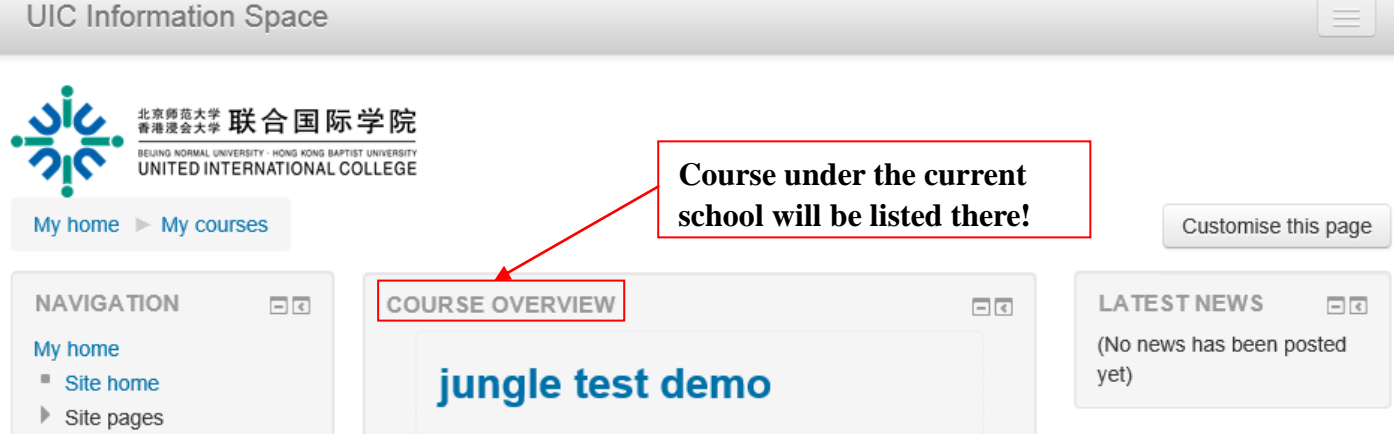

## **How to find the courses I have learned?**

1. To view courses from previous school terms, go to the bottom of the page and

click on the "show all course" to expand other school term sections.

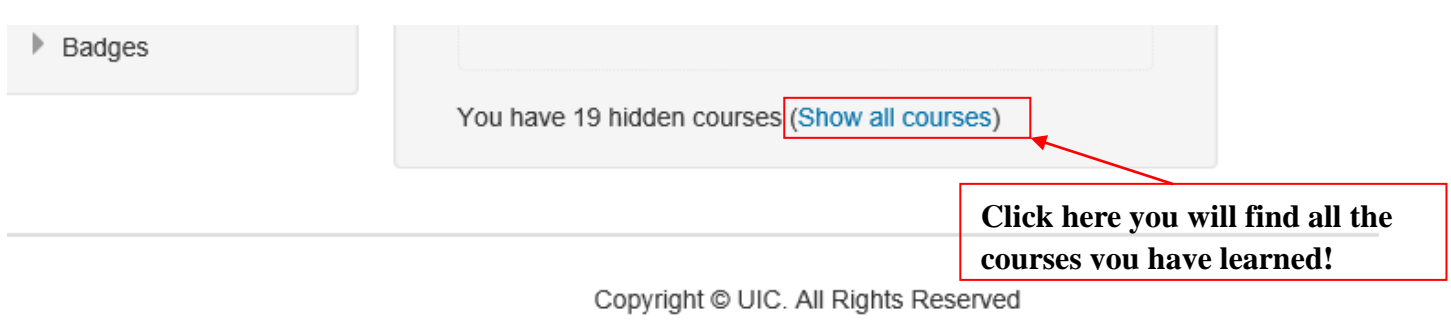

2. Or you can find all your courses quickly by finding and click "My course" at

**NAVIGATION** bar at the left side.

## **UIC Information Space**

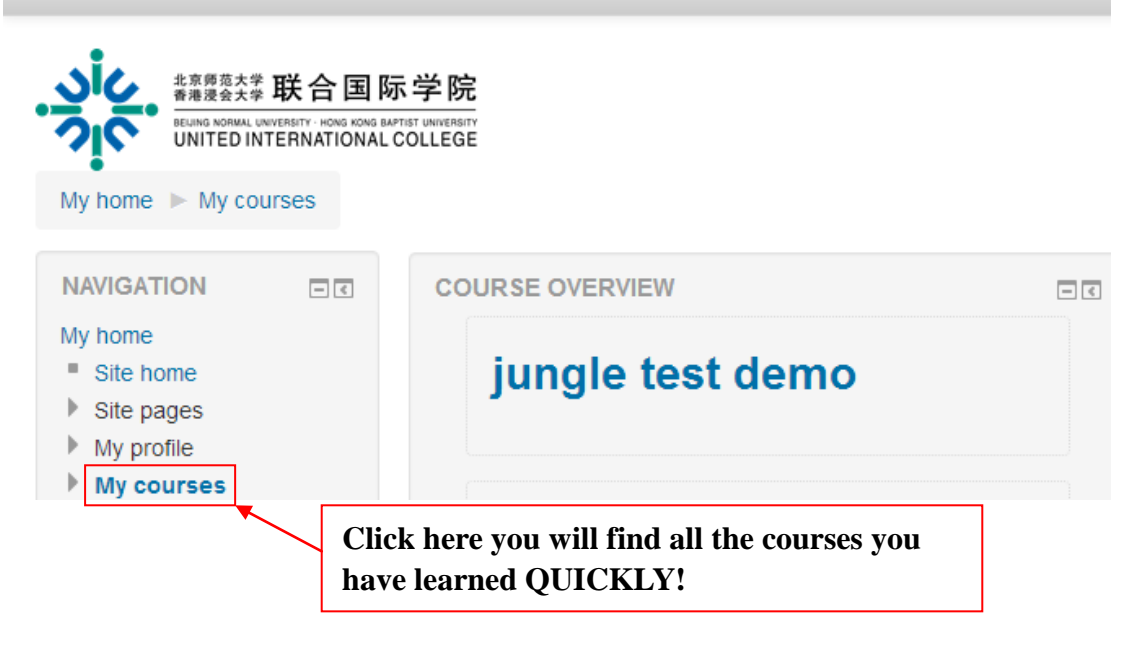